دريافت فيش حقوقی با موبايل برای تمامی کارمندان و حقوق بگيران دولت فراهم است. اشخاص برای دريافت کردن فيش حقوقی خود در ابتدای هر ماه اين امکان را دارند که از طريق موبايل اقدام کنند و اين کار با نصب اپليکيشن ها و افزايش و نرم افزار های مختلف برای دريافت فيش حقوقی سازمان های گوناگون امکان پذير می .باشد

حقوق بگيران دولت می توانند با نصب کردن برنامه های مورد نظر بدون مراجعه حضوری به سازمانی که در آن مشغول به فعاليت هستند، فيش حقوقی خود را دريافت کنند. مستمری بگيران با استفاده از نرم افزارهای دريافت فيش حقوقی موبايل اين امکان را دارند که بر اساس حکم بازنشستگی خود، مبلغ فيش حقوقی خود را از طريق موبايل دريافت نمايند. بسياری از افراد با سايت های دريافت فيش حقوقی موبايل برای هر کدام از سازمان ها .توضيحاتی در اين خصوص ارائه خواهيم کرد **طلوع پديده** آشنايی ندارند. از اين رو در در ادامه اين مطلب از

### **فيش حقوقی چيست و شامل چه اطلاعاتی می باشد؟**

هريک از سازمان های مختلف کشور، بايد در بازه زمانی يک ماهه، ميزان دستمزد و دريافتی کارمندان را به حسا∏ آنها و اريز کنن. اطلاعات دستمز د ماهانه و سالانه يک شخص که در يک سازمان يا نهاد کار مي کند، در .برگه ای به عنوان فيش حقوقی ثبت می شود

اطلاعاتی که در فيش حقوقی ثبت شده است شامل حقوق پايه، مدت زمان کار، ساعات کار هر روز، ساعات کار نوبتی، اضافه کاری ،عيدی و پاداش، فوق العاده ماموريت حقوق می باشد. بسياری ترجيح می دهند فيش حقوقی خود را به غير حضوری و بدون مراجعه به سازمان دريافت کنند. از اين رو سازمان های مختلف کشور شرايطی را برای دريافت فيش حقوقی به صورت آنلاين و از طريق اپليکيشن های موبايل فراهم کرده اند. دريافت فيش حقوقی از طريق گوشی همراه برای سازمان های مختلف از طريق سامانه های متفاوتی امکان پذير می باشد و در .ادامه قصد داريم به دريافت فيش حقوقی با موبايل در هر کدام از اين سازمان ها اشاره کنيم

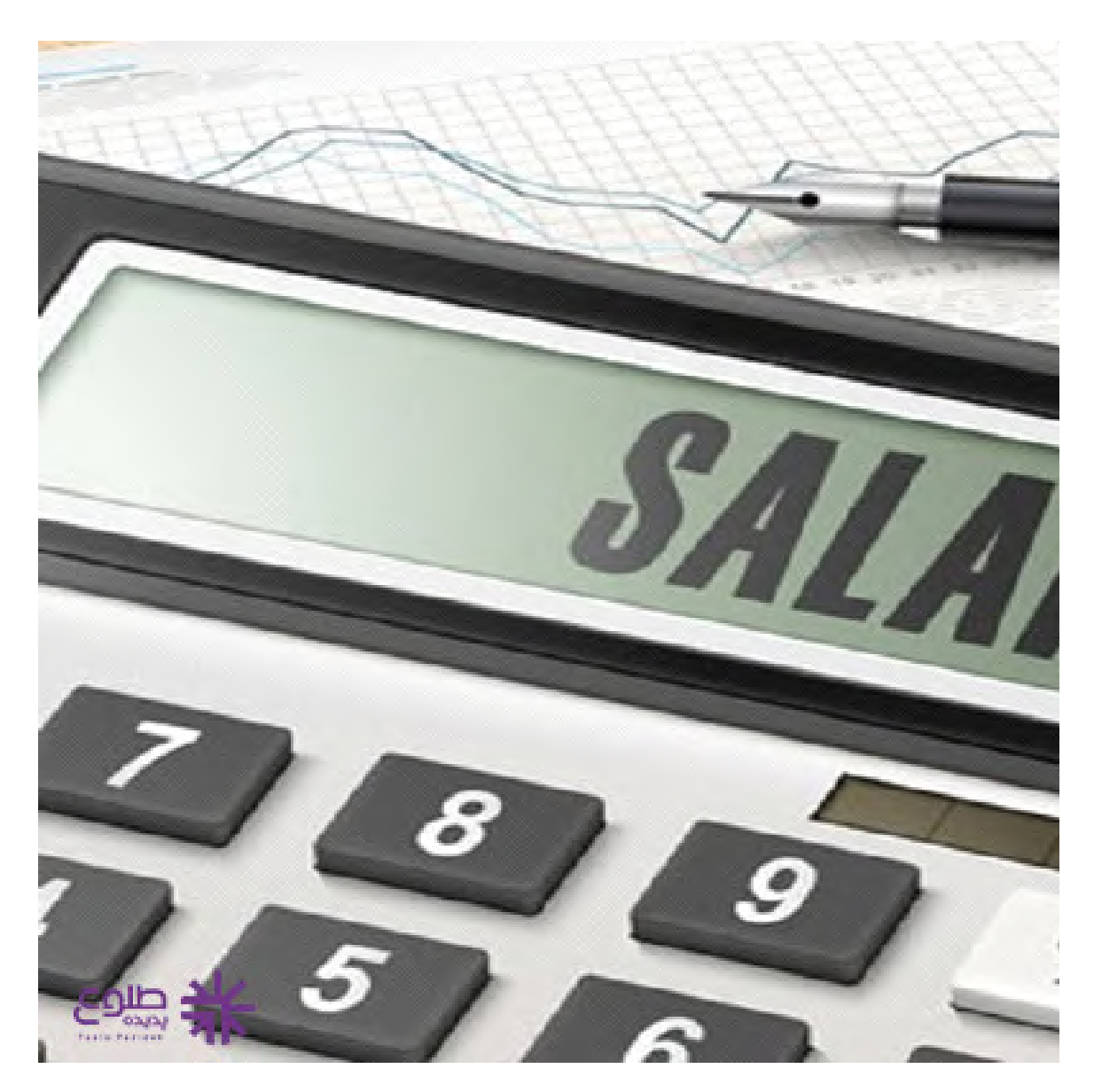

## **دريافت فيش حقوقی با موبايل برای بيمه شدگان تامين اجتماعی**

افرادی که جزو بيمه شدگان سازمان تامين اجتماعی هستند، می توانند فيش حقوقی خود را از طريق اپليکيشن های وجود دارد، دريافت نمايند. دريافت فيش حقوقي با tamin.ir موبايلي كه در سامانه تامين اجتماعي به آدرس سايت موبايل برای اين افراد از طريق نرم افزار اندرويد قابل نصب و دريافت می باشد. کاربران پس از نصب نرم افزار .می توانند با وارد کردن نام کاربری و رمز عبور به جزئيات دريافتی ماهانه خود دسترسی داشته باشند

# **فيش حقوقی صندوق بازنشستگان کشوری**

افرادی که در صندوق بازنشستگی کشوری مشغول به کار هستند، برای دريافت فيش حقوقی از طريق گوشی برای دانلود اين برنامه dl.cspf.ir همراه می توانند پس از نصب برنامه و اپليکيشن مورد نظر از طريق سامانه اقدام نمايند. برای استفاده از اين برنامه ابتدا بايد آن را بر روی گوشی اندرويد خود نصب کنيد. سپس می توانيد به

اطلاعات کامل حساب و فيش حقوقی خود دسترسی داشته باشيد. پس از نصب اپليکيشن چنانچه در سامانه مورد نظر، اسم نويسی نکرده ايد، ابتدا بايد مراحل ثبت نام را تکميل کنيد و پس از آن، با ورود نام کاربری و پسورد می .توانيد اطلاعات حساب خود را ببينيد

### **دريافت فيش حقوقی از طريق گوشی برای کارکنان نيروهای مسلح**

افرادی که در سازمان های مربوط به نيروهای مسلح فعاليت می کنند، می توانند از طريق نصب برنامه اپليکيشن ١٣ برای ديدن فيش حقوقی خود از طريق نرم افزار موبايل اقدام کنند. برای اين کار بايد کد ir.esata از سامانه ثبت نموده و پس از ثبت نام کاربران می توانند از طريق وارد کردن esata.ir رقمی شناسايی خود را در سايت .نام کاربری و رمز عبور به فيش حقوقی خود دسترسی داشته باشند

# **دريافت فيش حقوق با گوشی همراه برای فرهنگيان**

فرهنگيان کشور نيز برای استفاده از خدمات غير حضوری جهت دريافت فيش حقوقی می توانند از طريق که برای استفاده معلمان آموزش و پرورش در سرتاسر کشور ايجاد شده است، استفاده ir.medu.my سامانه کنند. همه معلمان دارای کد پرسنلی هستند و می توانند از طريق ورود به سامانه مورد نظر و دريافت اپليکيشن دريافت فيش حقوقی با موبايل، به اطلاعات واريزی و ماهيانه خود دسترسی داشته باشند. برای اين کار بايد پس از دانلود اپليکيشن مربوط به فيش حقوقی، نام کاربری و پسورد تخصيص يافته را درج نمايند تا بتوانند جزئيات فيش .حقوقی خود را مشاهده کنند

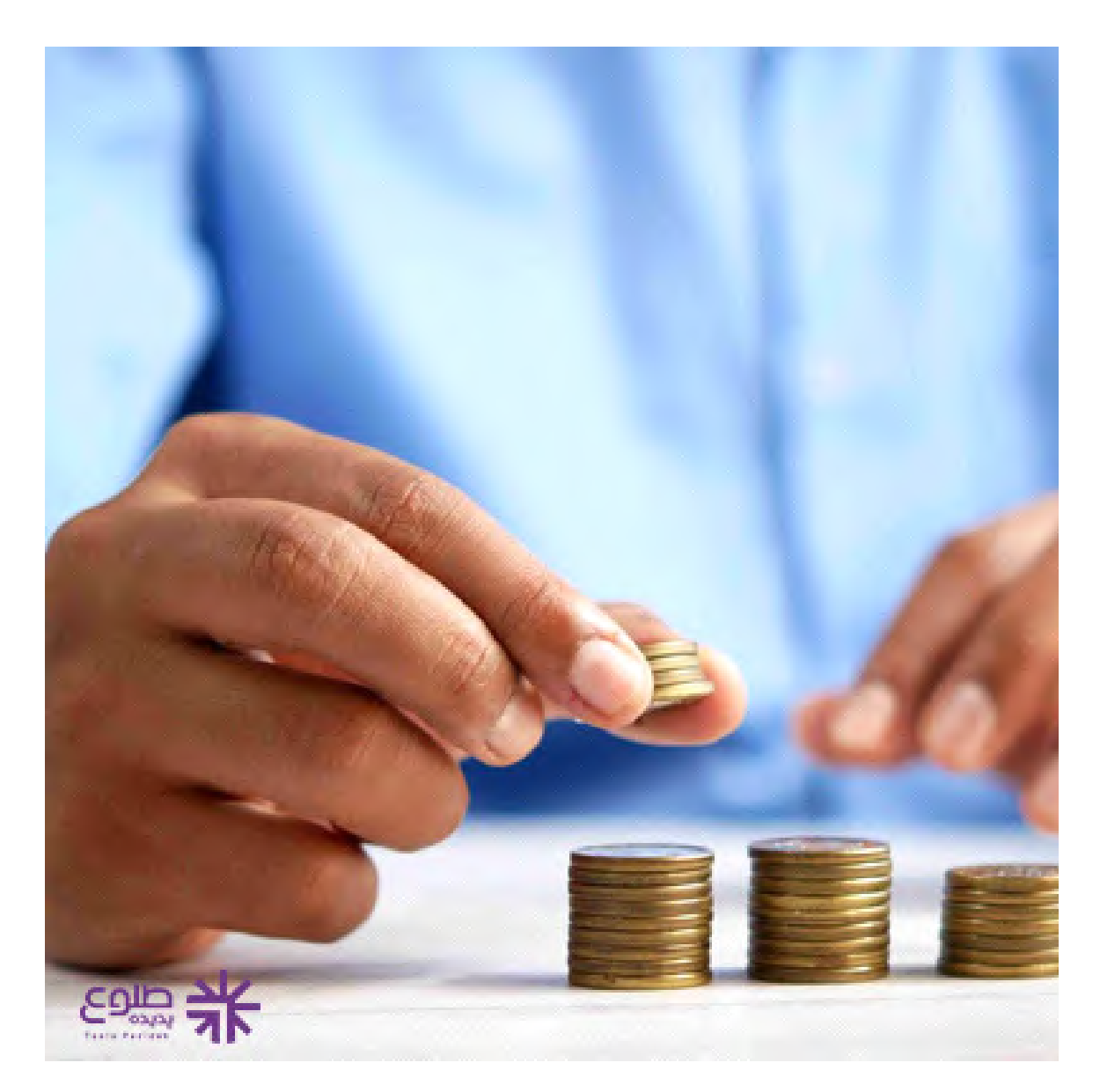

# **دريافت فيش حقوقی کارمندان بازنشسته فولاد**

افرادی که در فولاد کار می کننند، يا بازنشستگی اين شرکت هستند، می توانند از طرق مختلف فيش حقوقی خود را دريافت کنند. دريافت فيش حقوقی از طريق گوشی همرا برای کارکنان فولاد از طريق سامانه اينترنتی و دانلود اپلیکیشن های مربوط به صّندوق بازنشستگی فولاد خواهد بود. کارکنان و بازنشستگان www.irspf.ir می توانند از طريق فضای اينترنتی، از خدمات غيرحضوری بازنشستگی فولاد استفاده کند. بعد از دانلود و نصب نرم افزار، هر يک از کارکنان فولاد می توانند با وارد نمودن نام کاربری و رمز عبور، به اطلاعات فيش حقوقی .خود دسترسی پيدا کنند

#### **خلاصه مطالب**

در اين مقاله به بررسی نحوه دريافت فيش حقوقی با موبايل پرداختيم. در حال حاضر سازمان های مختلف برای راحتی کارکنان و بازنشستگان خود شرايطی را برای دريافت فيش حقوقی به صورت غير حضوری فراهم کرده اند. آن دسته از افرادی که مايل به دريافت فيش حقوقی از طريق گوشی همراه هستند، می توانند از طريق سايت .های مربوط به هر سازمان اقدام کنند و به فيش حقوقی خود دسترسی داشته باشند

برای دريافت فيش حقوقی از طريق موبايل ابتدا بايد از طريق سامانه های اشاره شده در اين مقاله ابتدا اپليکيشن ها بر روی موبايل اندرويد يا آيفون نصب کنيد و سپس می توانيد به اطلاعات فيش حقوقی خود دسترسی داشته باشيد. چنانچه نيازمند دريافت اطلاعات تکميلی در ارتباط با نحوه دريافت فيش حقوقی با موبايل هستيد، می توانيد با .کارشناسان طلوع پديده تماس بگيريد تا شما عزيزان را به بهترين شکل ياری کنند

**.کليک کنيد** برای دانلود پی دی اف کامل مطالب اين صفحه،